## AutoNavi

## 安装步骤:

第一步、将从网站上下载的"data.zip"文件解压,解压后获得"data"文件夹;

第二步、将原配存储卡连接到电脑上;

第三步、将"data"文件夹拷贝到原配存储卡 GPS 文件夹中(替换原有的 data 文件件);

第四步、拷贝结束后,正常退出存储卡;

第五步、将存储卡放入手机;

第六步、直接点击手机程序中的导航软件图标,启动导航软件即可正常运行;

第七步、正常使用导航软件。

注:将 data 文件夹拷贝到存储卡上的时间约为 10 分钟-30 分钟。时间长短主要与电脑性能、读卡速度及卡的 质量有较大关系。

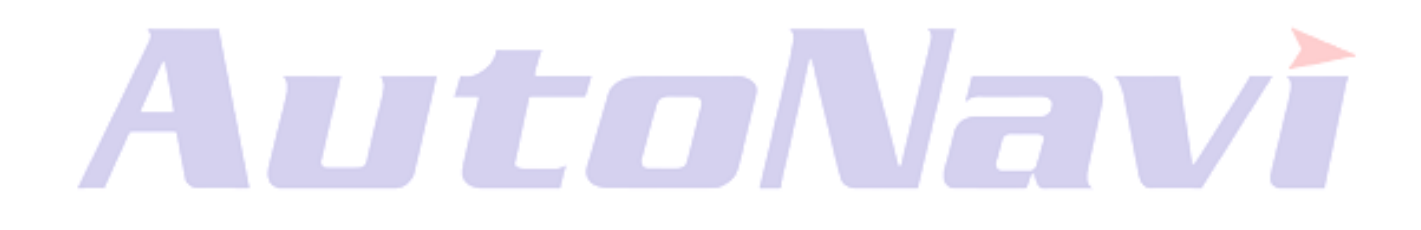